**1/17** 育 藝 深 遠 前 台 操 作 手 冊

# 報名活動流程:

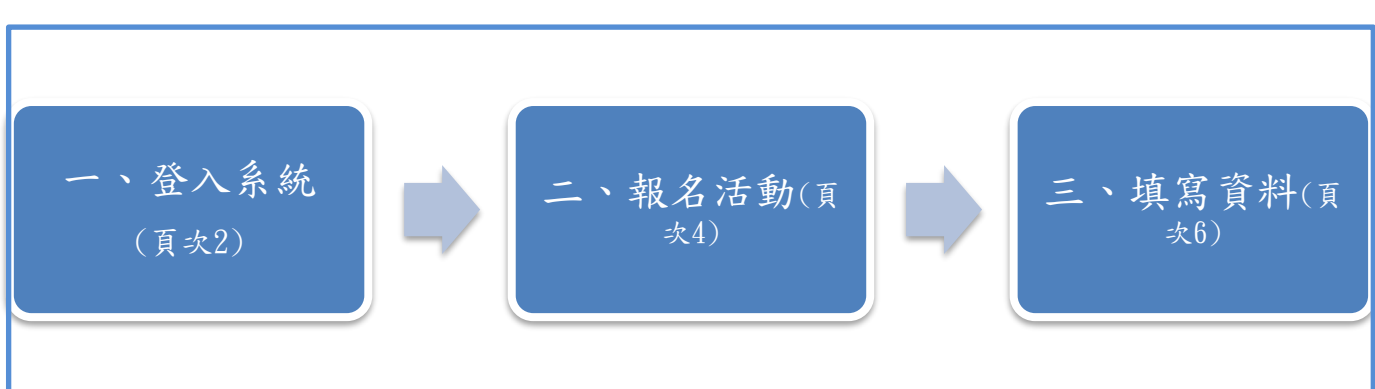

# 前台網址:

[https://event.culture.tw/TAPOLA/](https://event.culture.tw/TAPOLA/portal/Index/IndexAction)

# 一、育藝深遠前台

步驟 1:首次登入。

1) 點選網址,若學校未登入的狀態下,會先導入前台登入頁,輸入  $\lceil$ 帳號]、 $\lceil$ 密碼]、 $\lceil$ 驗證碼]後,點選登入。

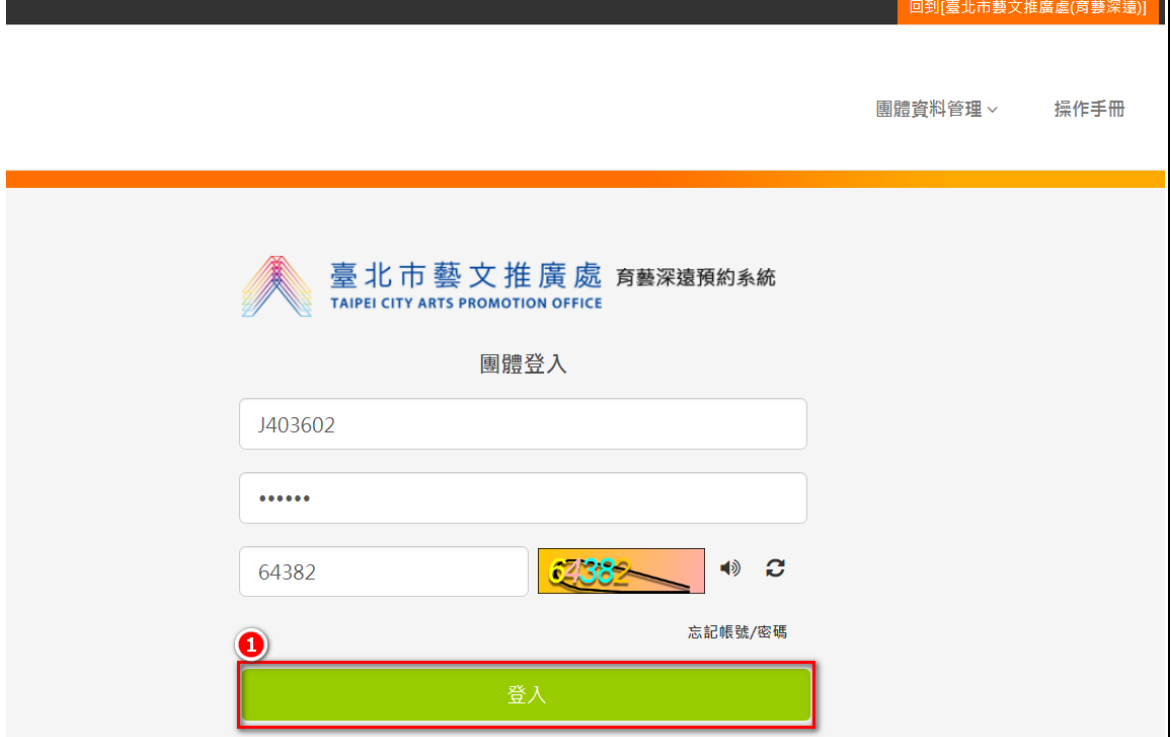

《備註》

如需查看前台操作手冊,可點選右上角[操作手冊]字樣,即可開啟檔 案。

《備註》

請依照公文內容之帳號密碼資訊登入,第 1 次登入後請務必修改密碼、 維護團體會員資料。(參見一、步驟 1、5)及 6)項)

2) 首次登入系統會要求學校輸入團體資料,點選確認。

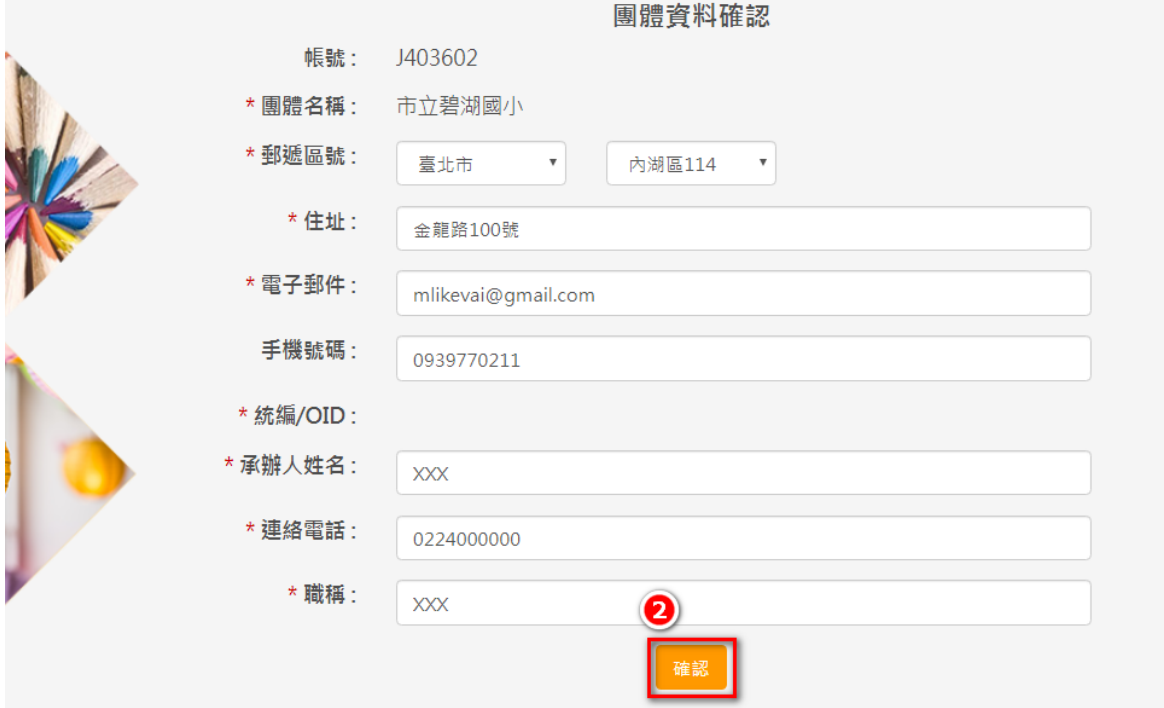

《備註》

\*為必填欄位,還未填寫必填欄位就點選確認,會無法存檔,並無法進 行下一步。

《備註》

電子郵件及手機,做認證時為驗證的方法,請務必檢查無誤後再存檔。 《備註》

若曾經登錄過,並填寫過團體資料。登入後,系統會直接進到前台首 頁,不會跳至團體資料頁面。

3) 資料填寫無誤並確認後,畫面導到前台首頁,且右上角會顯示學校 名稱。

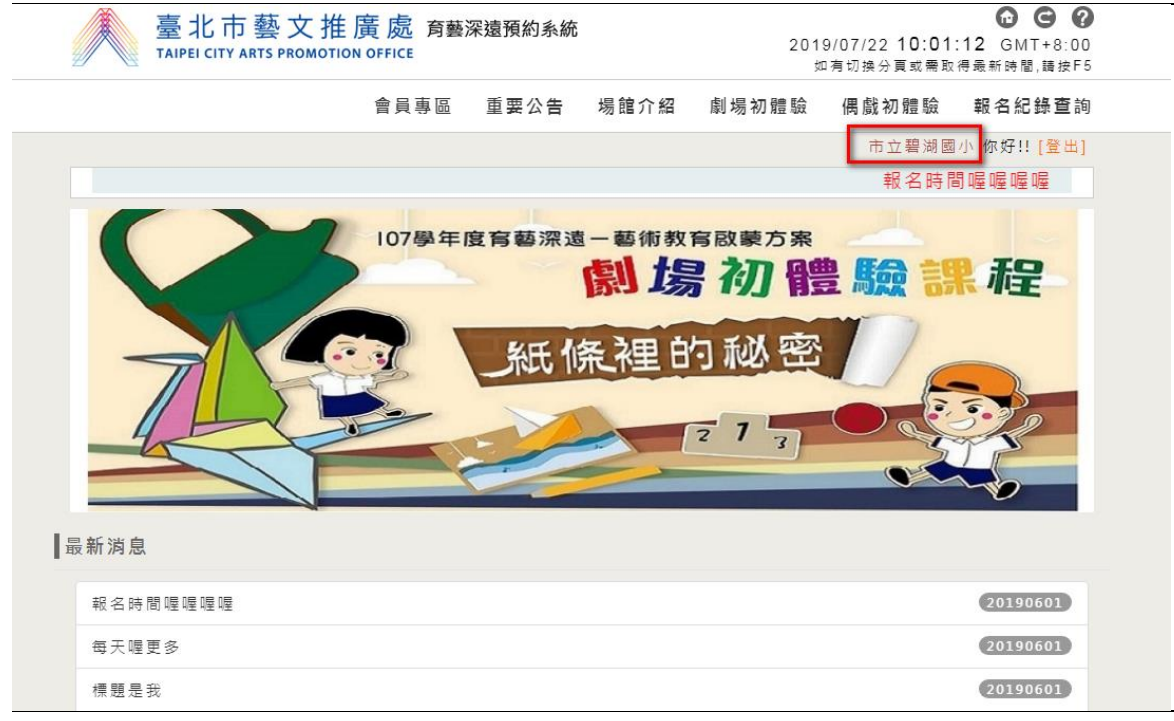

4) 點選【會員專區】,即可查看該校可參加人數相關資訊。

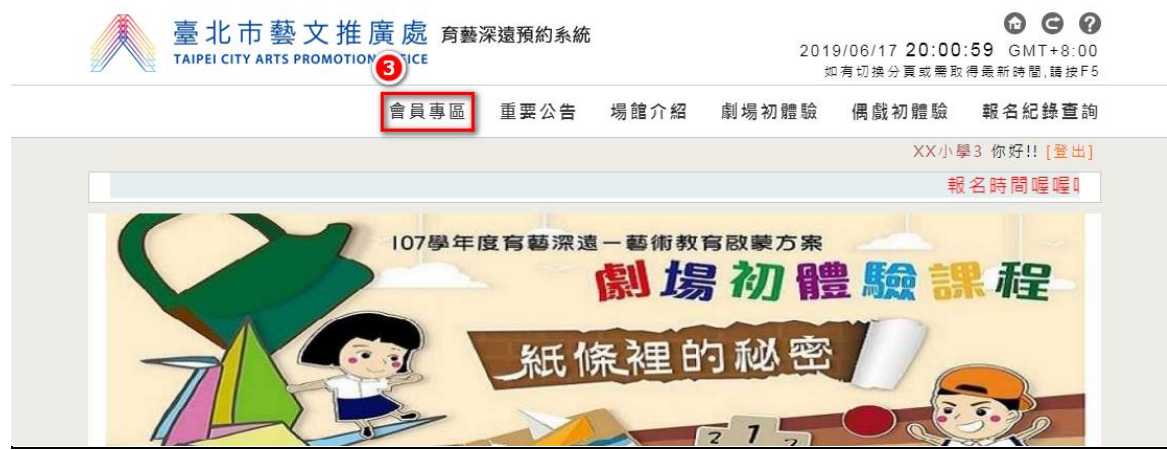

5) 該校可參加人數的資訊,包含:參加學年度、年級、可報名人數及 已報名人數 等資訊。

《備註》

如果學校的學年度、年級及可報名人數有誤,煩請聯繫館方人員。

XX小學3 你好!! [登出]

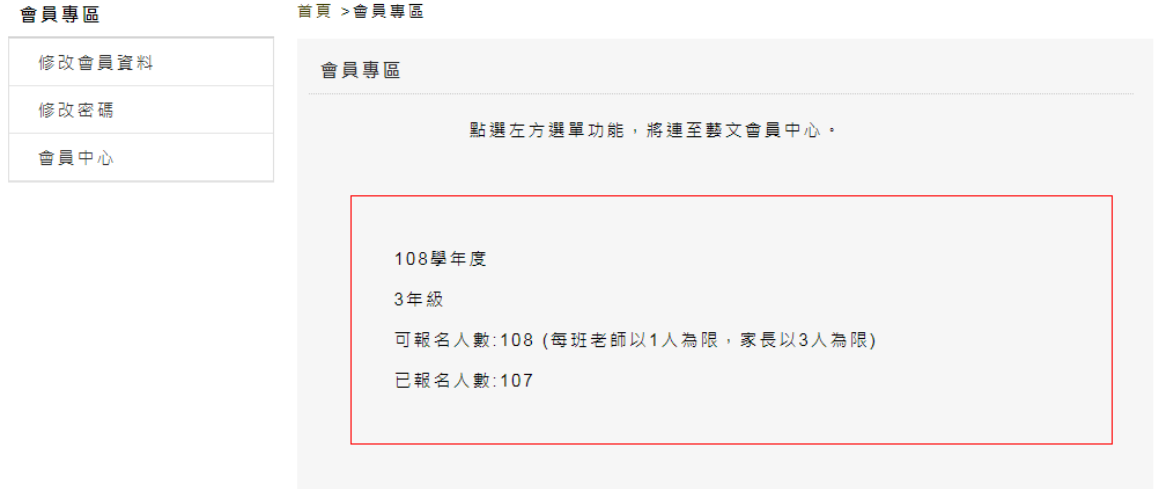

6) 如需修改密碼,請點選【會員專區】修改密碼。

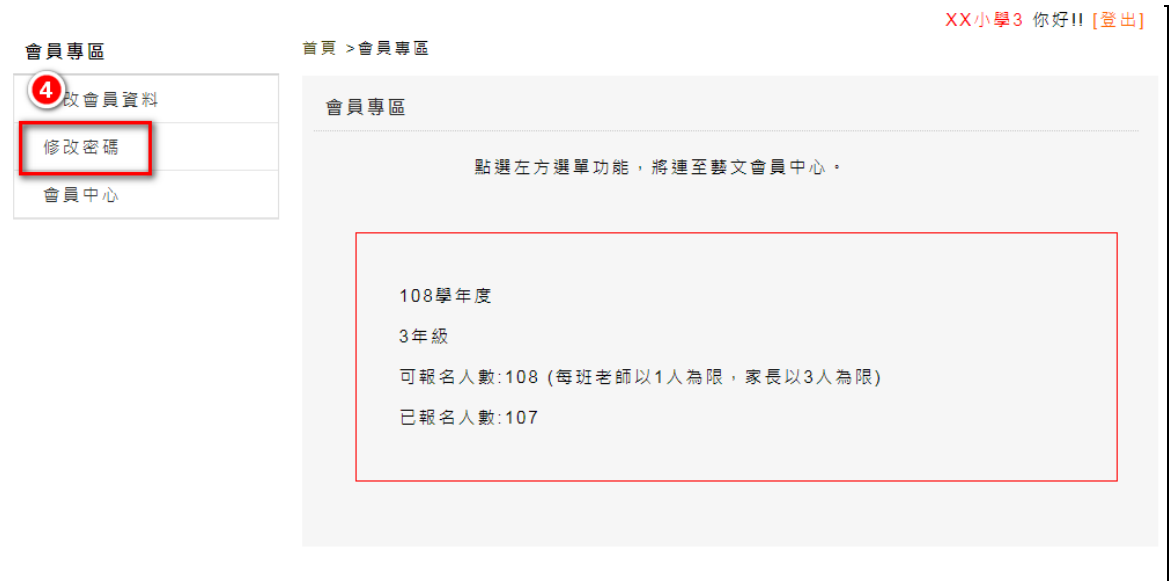

7) 輸入原密碼及兩次新密碼後,點選確認送出。

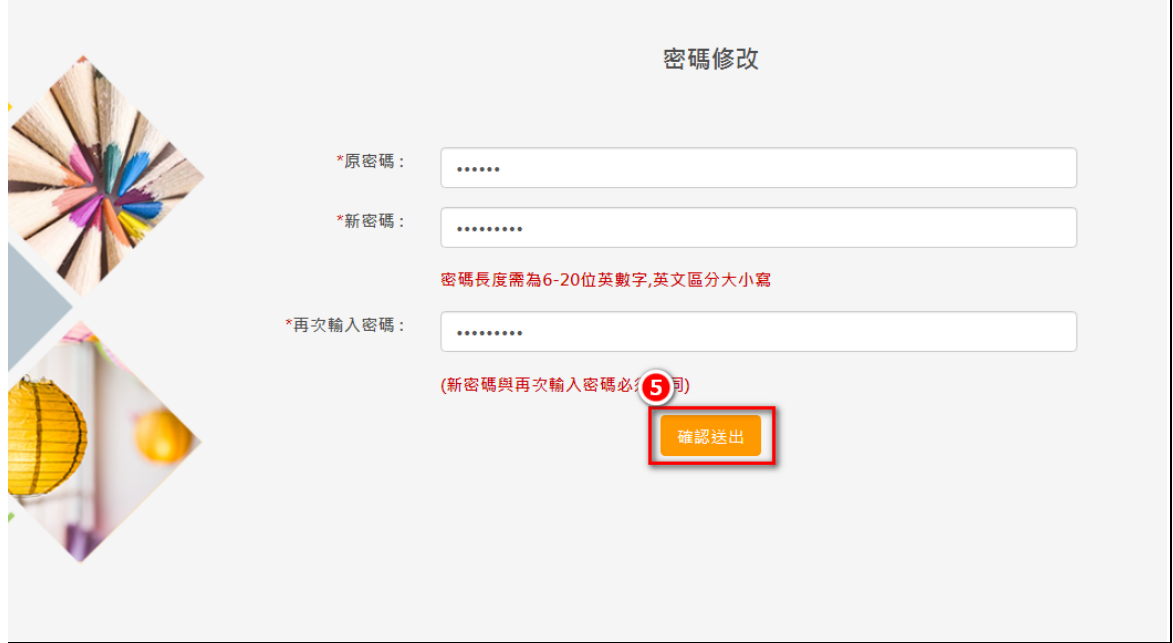

- 8) 若原密碼輸入無誤,且兩次新密碼皆輸入相同,系統則會跳出"因 您變更過密碼所以請您使用新密碼登入"視窗。
- 9) 點選確認後,畫面會自動切換至登入頁面,此時請您再重新輸入帳 號及新密碼登入即可。 $\overline{\phantom{a}}$

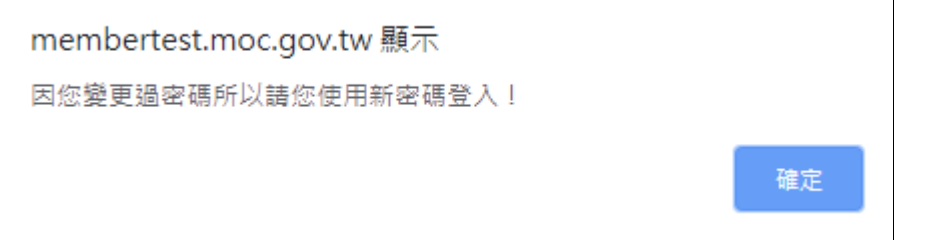

- 10) 如修改過團體資料的電子信箱及手機號碼,系統會要求學校做認 證。
- 11) 請點選【會員專區】修改會員資料

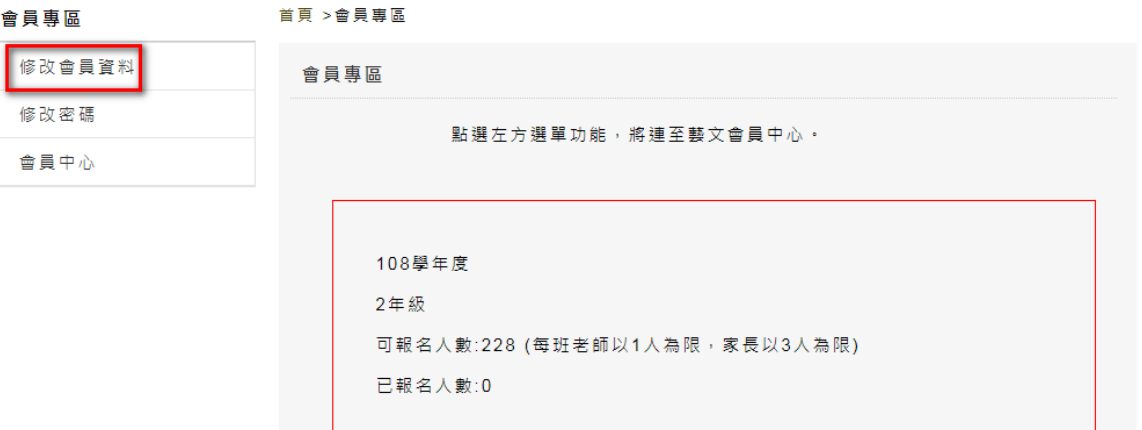

市立金華國小 你好!! [登出]

# 12)畫面會跳出認證提示訊息,點選確認。

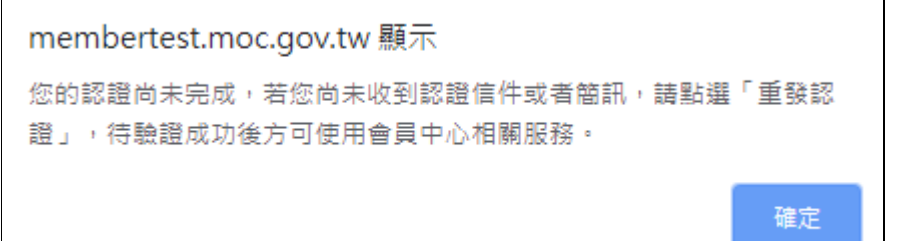

#### 13) 切換畫面後,選擇電子郵件或手機號碼來做驗證。

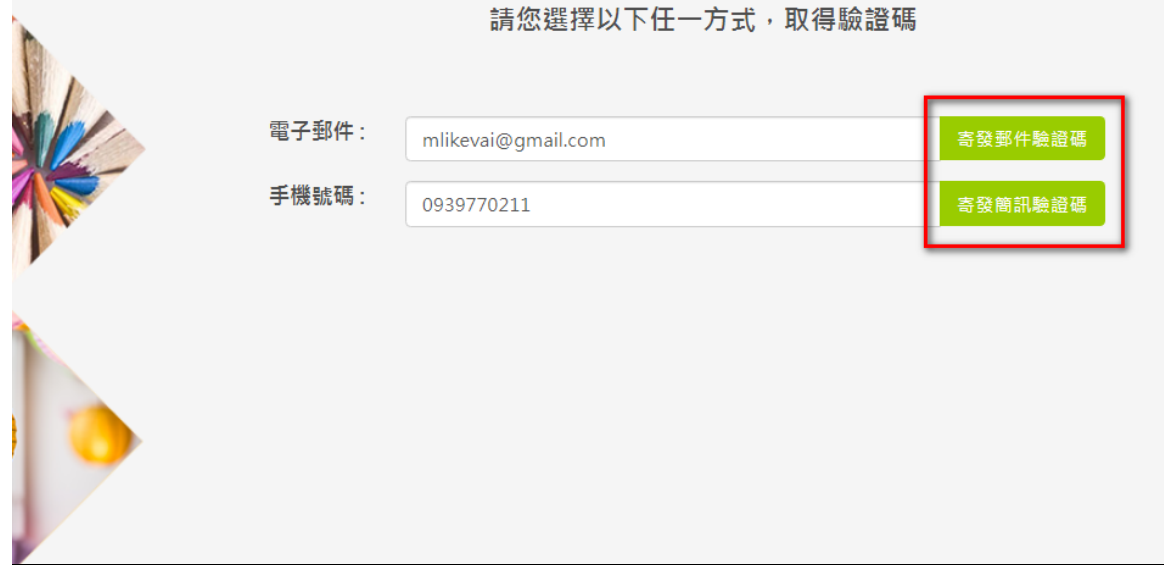

14) 以簡訊為例,收到簡訊驗證碼。 您的驗證碼為4783。請於藝 文會員中心輸入驗證碼,以 完成加入會員驗證程序。(注 意:該驗證碼於15分鐘內有 效)

15) 輸入驗證碼,點選認證。

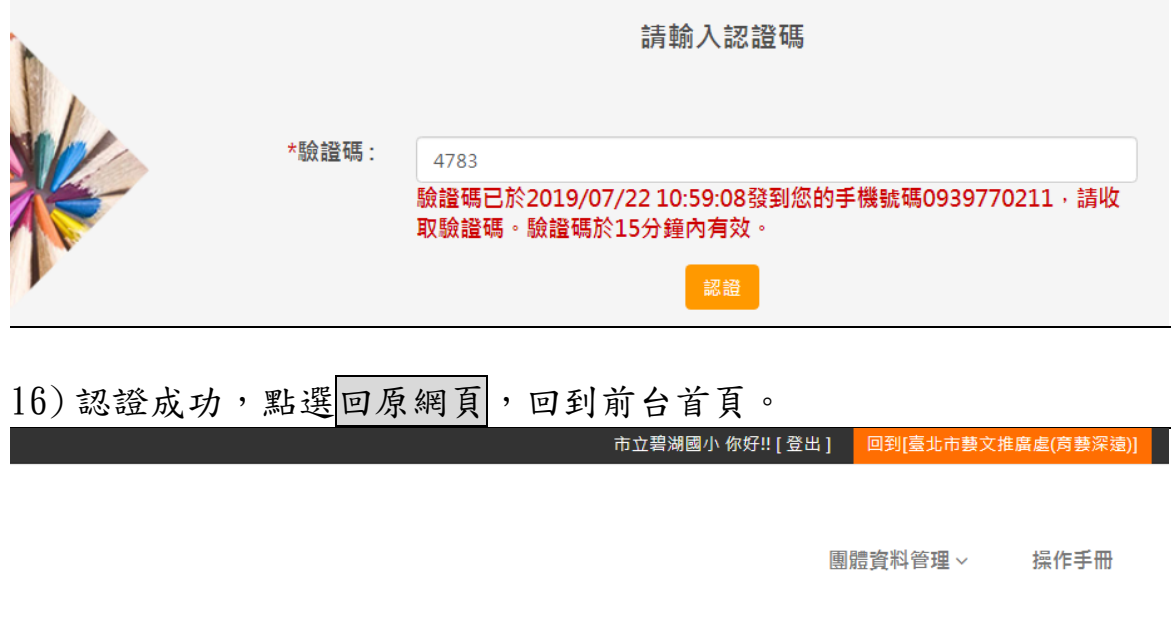

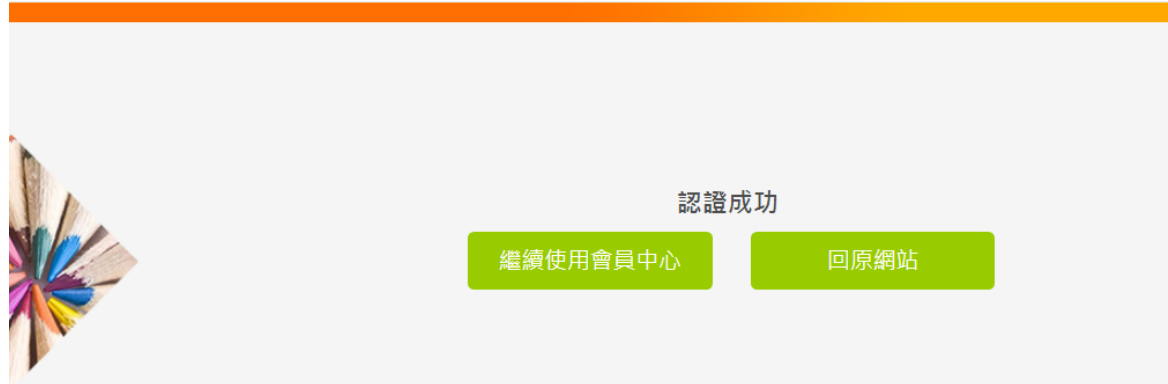

### 17) 如曾經順利登入也已經維護過團體資料的電子郵件及電話後,卻忘 記帳號、密碼,可在登入頁點選忘記\帳號密碼。

 $\overline{\phantom{a}}$ 

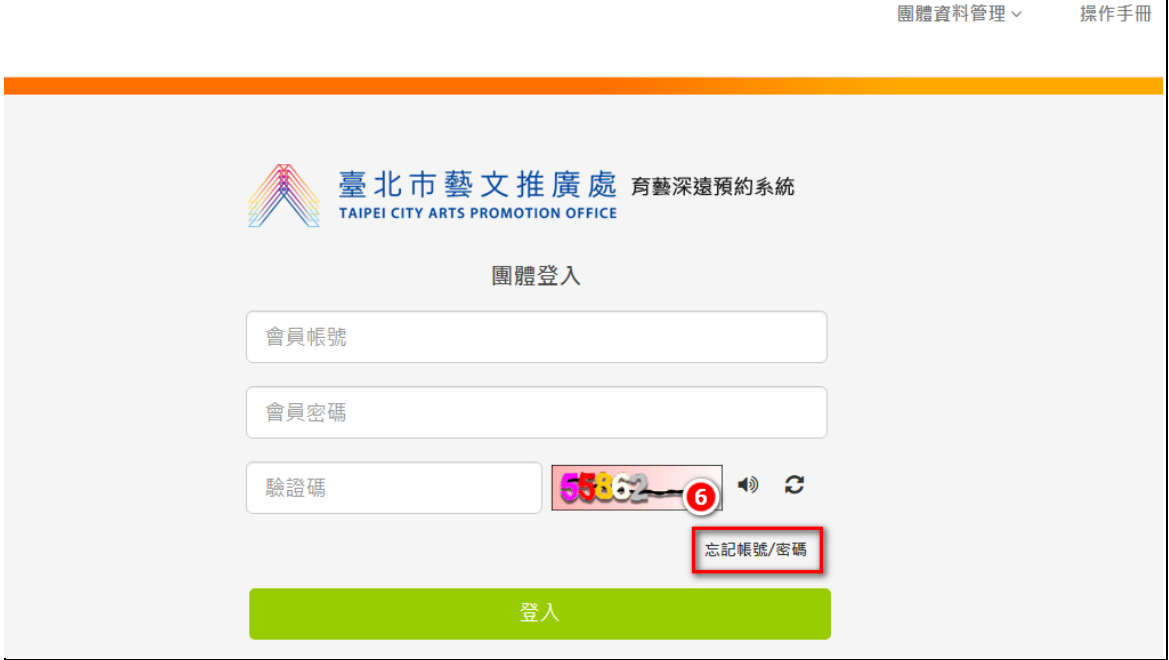

#### 18) 選擇取得帳號及密碼的方式,共有兩種。

19) 選擇取得密碼,點選確認。

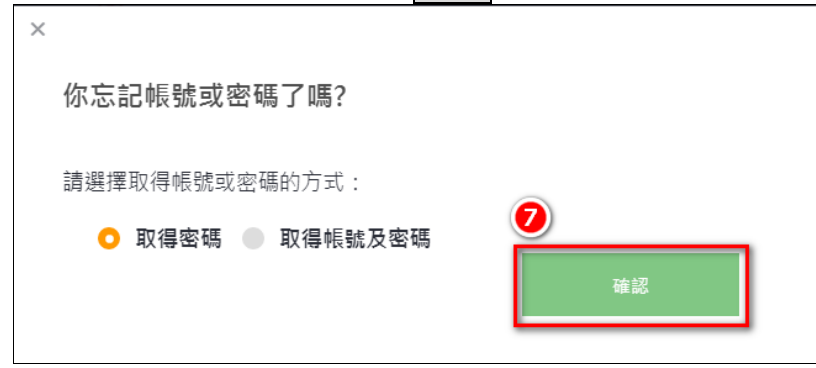

### 20) 輸入帳號、提示欄、驗證碼 等後,點選下一步。 ※提示欄:請輸入 Email。

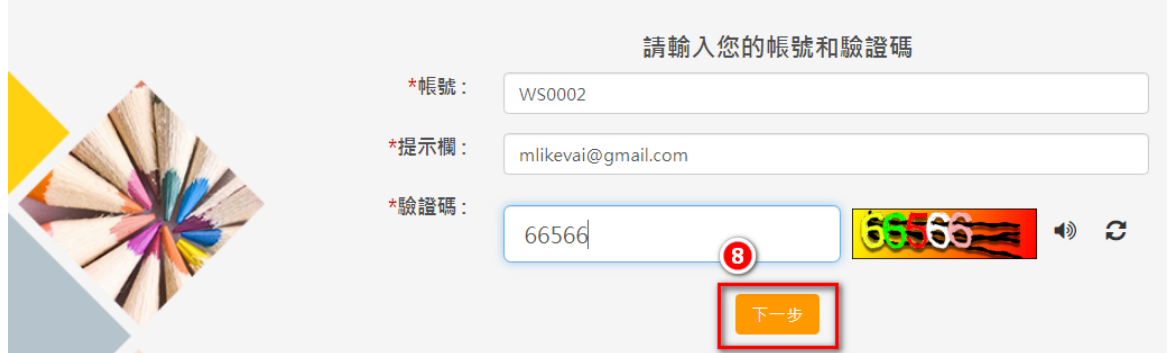

#### 21) 點選寄發郵件密碼函。

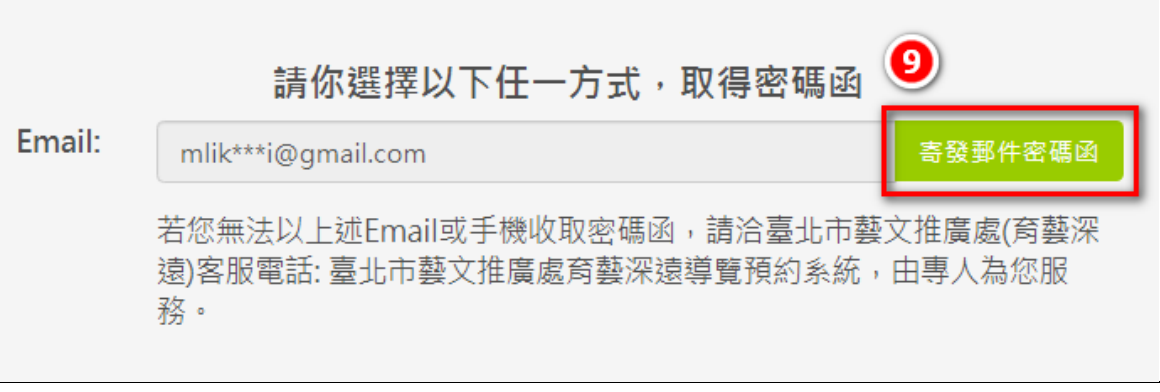

#### 22) 顯示您的密碼已寄送至信箱。

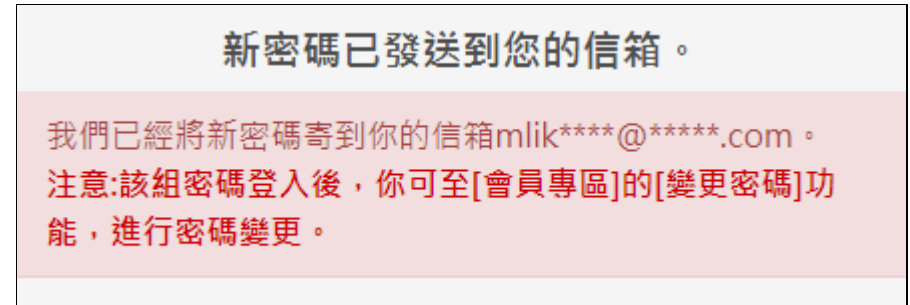

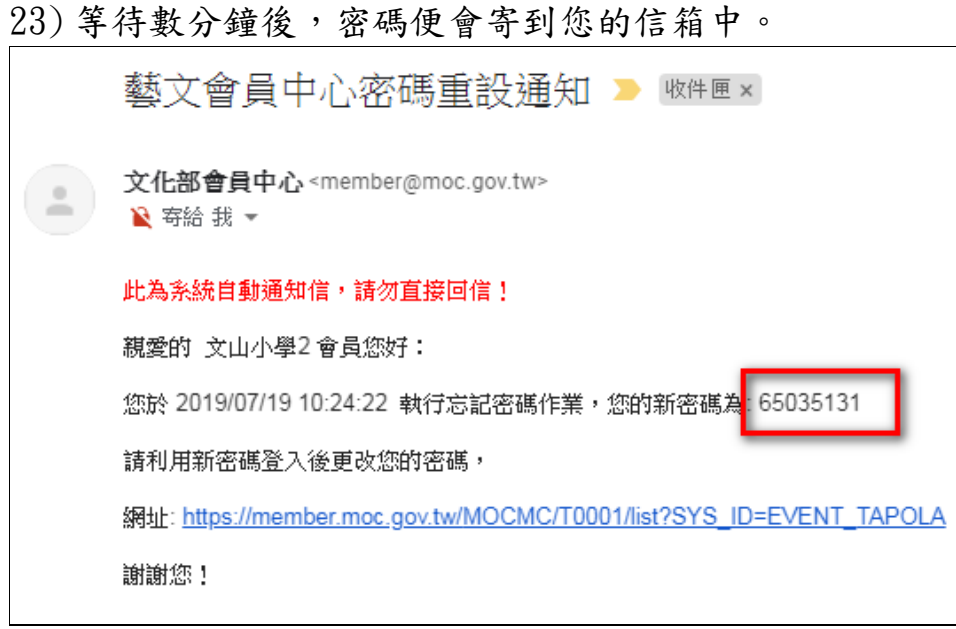

24) 此時請您再重新輸入帳號及新密碼登入即可。

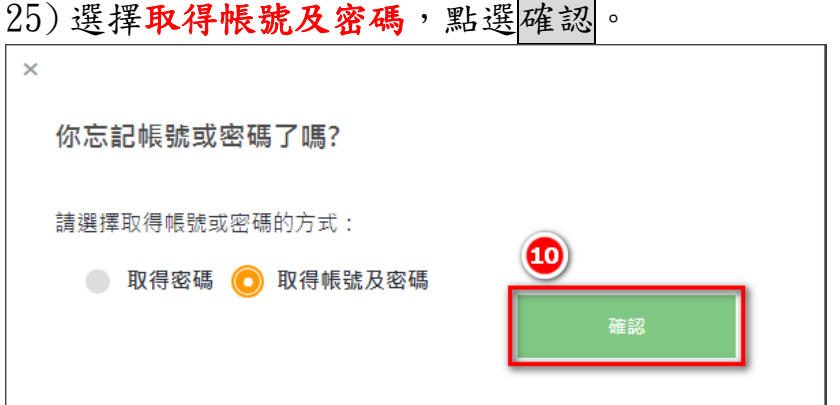

26) 輸入 Email 或手機號碼、提示欄、驗證碼 等後,點選下一步。 ※Email 或手機號碼請選擇一種即可。 ※提示欄:姓名或身分證字號。

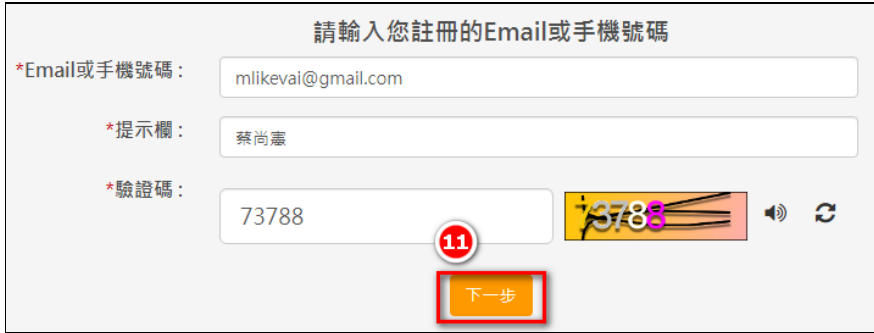

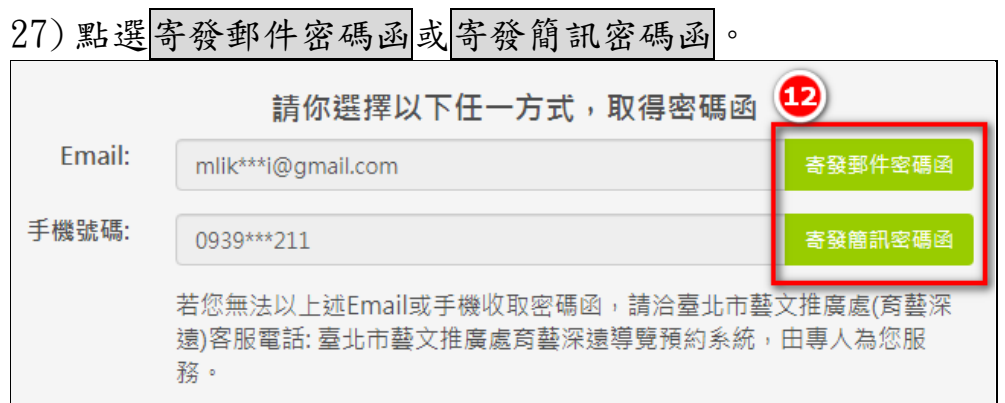

#### 28) 顯示您的密碼已寄送至信箱。

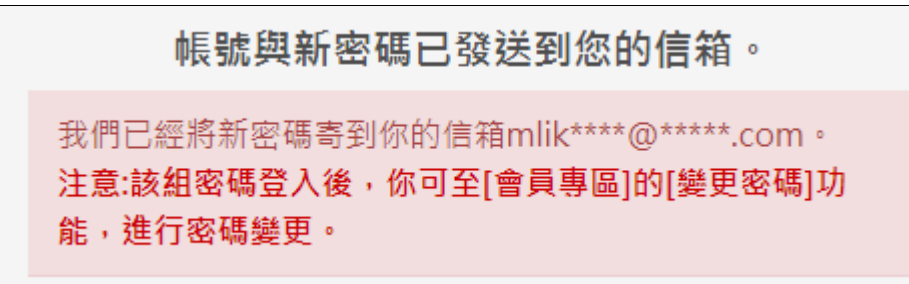

29) 等待數分鐘後,帳號及新密碼便會寄到您的信箱中。

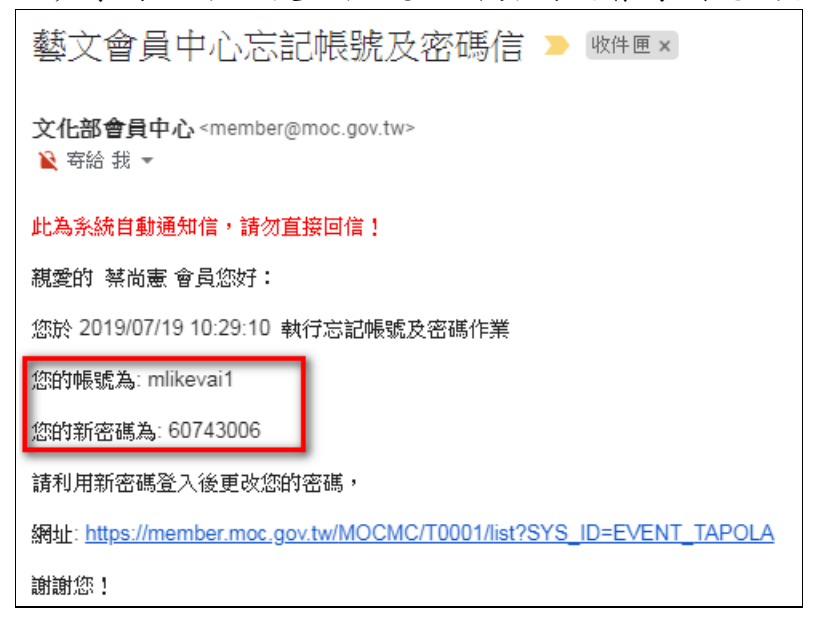

30) 此時請您再重新輸入帳號及新密碼登入即可。

步驟 3:

1) 於前台點選【劇場初體驗】或【偶劇初體驗】,下方畫面會切換到活 動日曆,顯示有活動場次的月份按鈕。(以劇場初體驗為例)

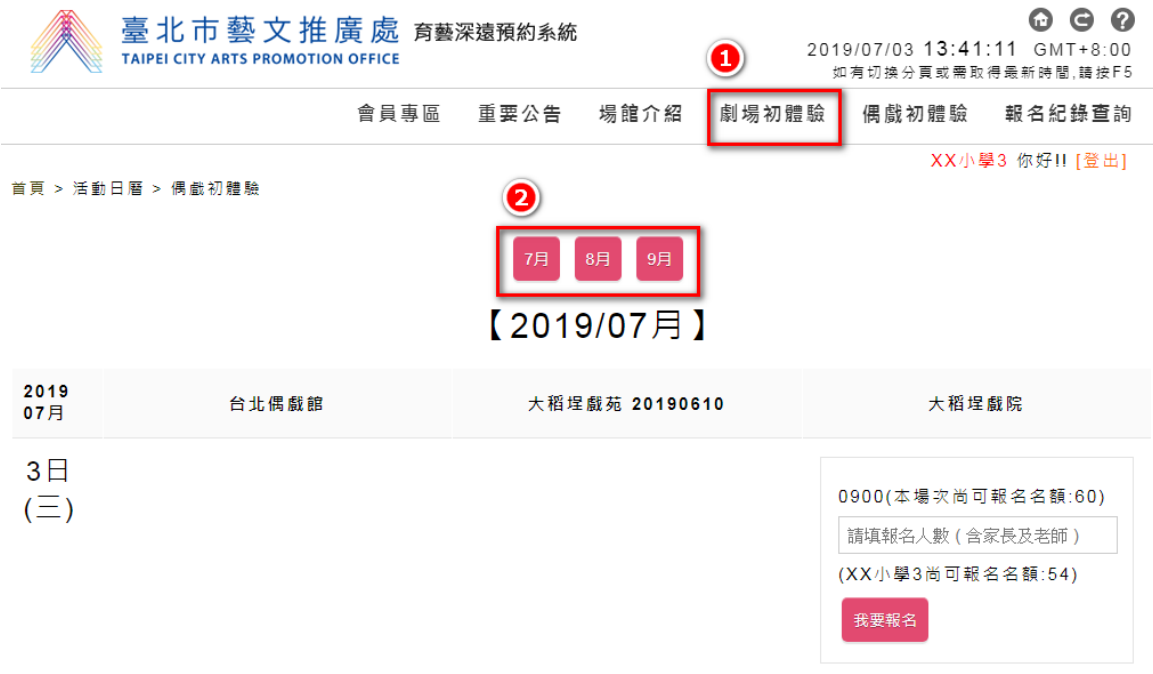

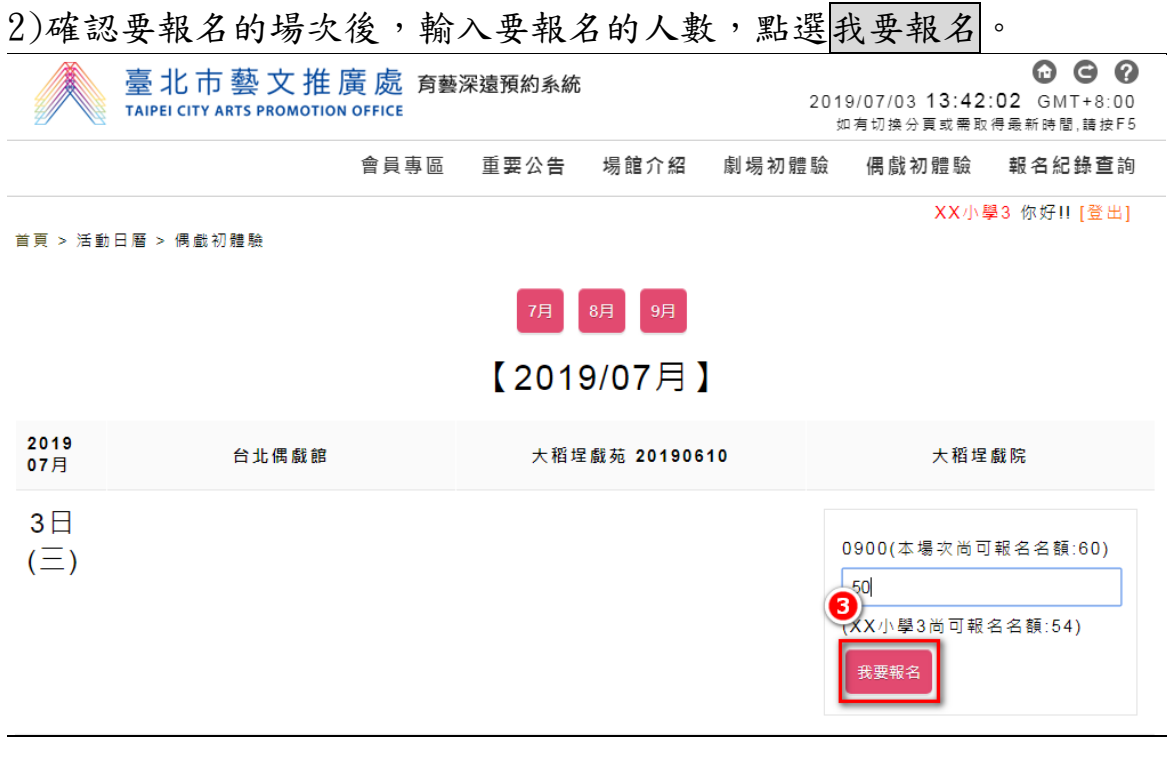

3)點了後會跳出"確定報名"視窗,點選確定,會跳出"報名成功"

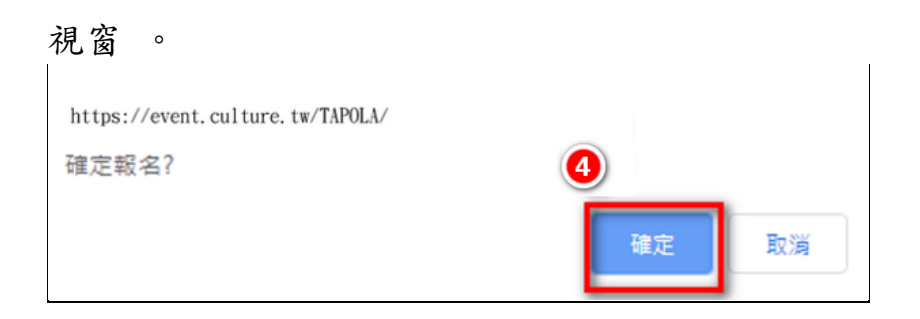

4) 可點選提示訊息的報名記錄查詢來切換至申請單頁面。

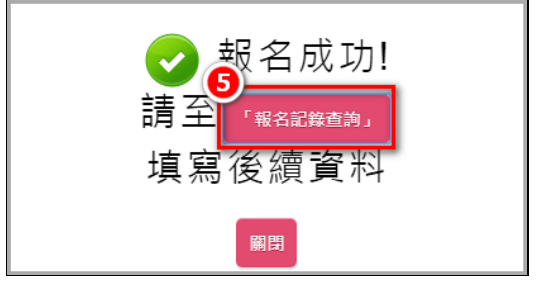

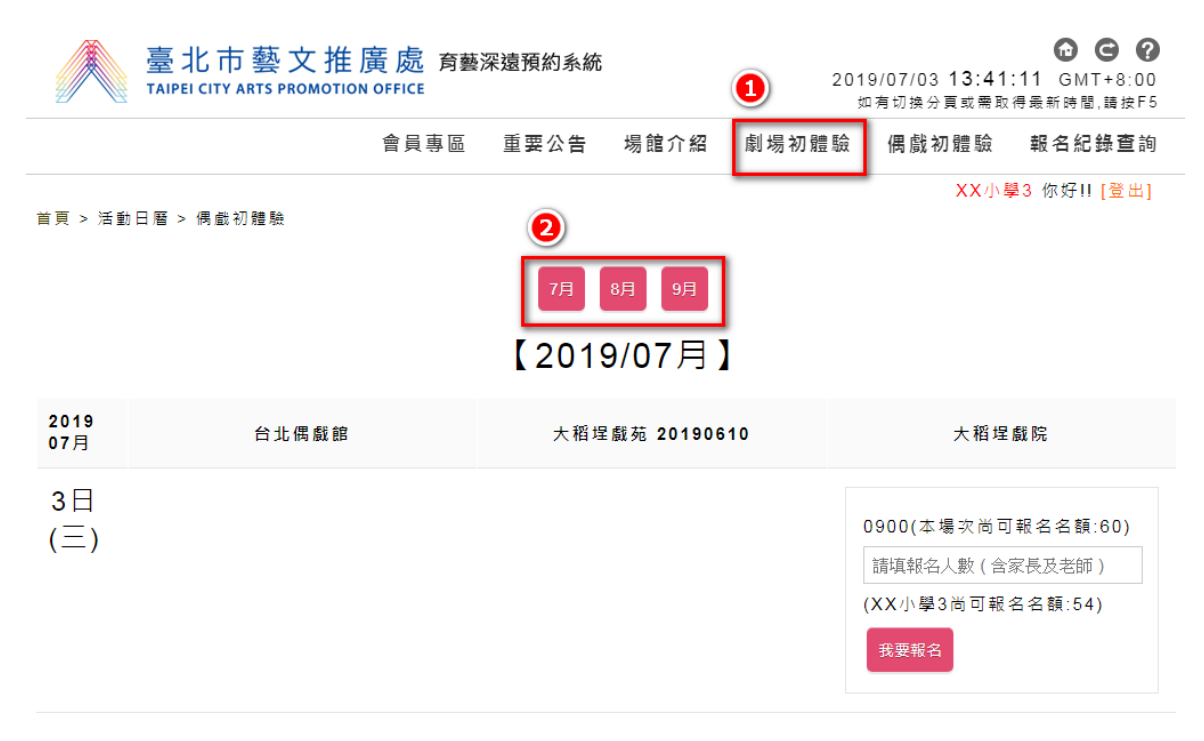

5) 或點選項目的【報名記錄查詢】來切換至報名紀錄頁面。針對所報 名的活動場次點選填寫,即會切會到報名表。

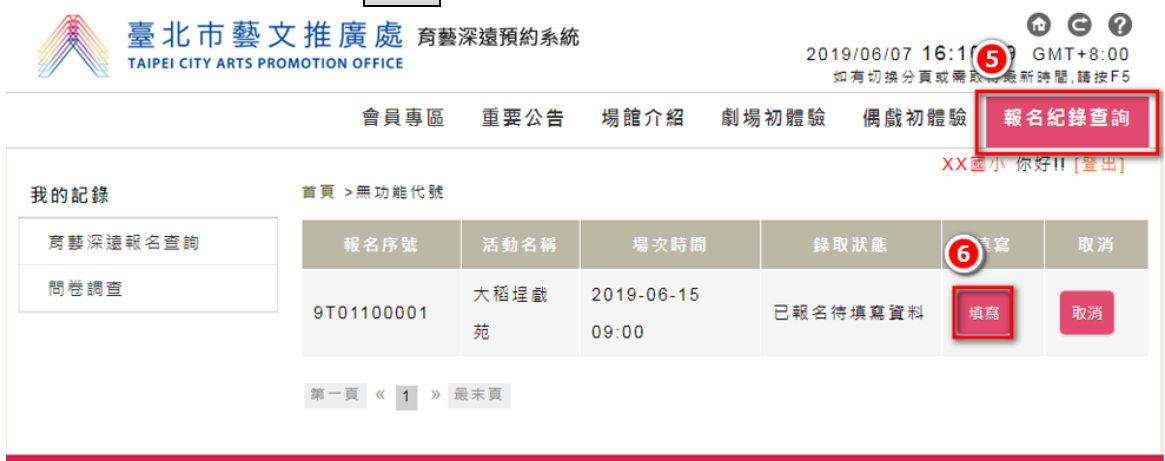

6) 填寫詳細資料(\*為必填欄位)

7) 完成後,點選存檔,即填寫完成。

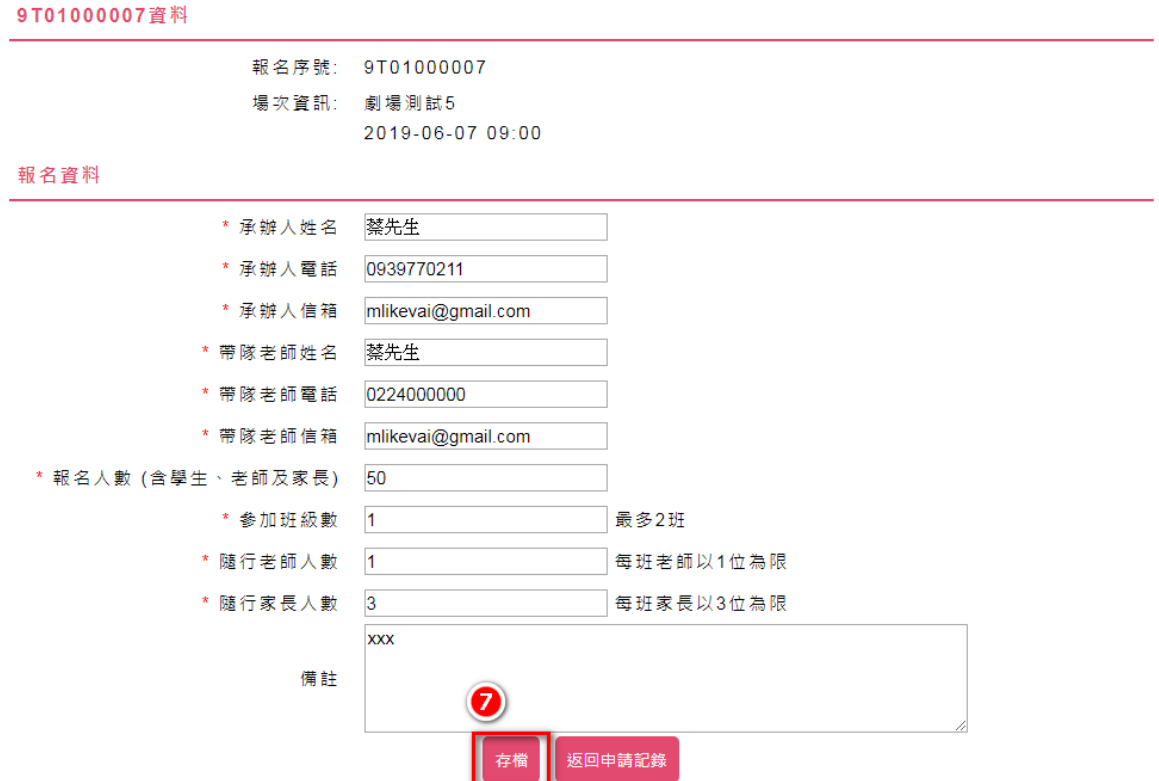

《備註》

參加班級數:例如:XX 國小最多可參加5個班級,有報名2活動場次, 報名序號分別為 001 跟 002,當報名序號 001 的資料內容填了 3 個參加 班級數,報名序號 002 的資料內容就剩2個參加班級數能填。

《備註》

報名人數(含學生、老師及家長):

開放預約的時間內,可在【報名記錄查詢】做取消報名,以及可在 【申請表】修改報名人數。

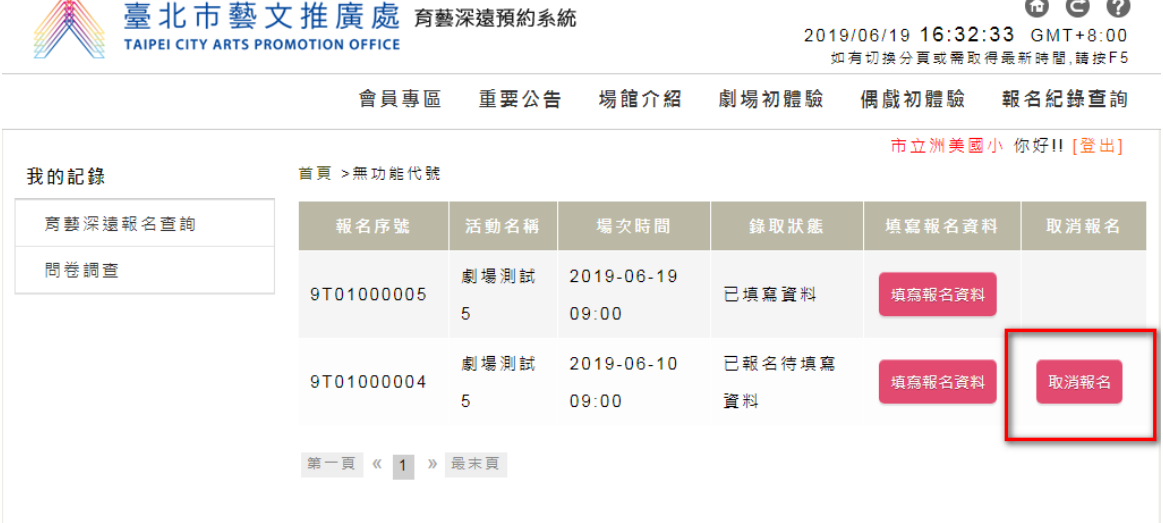

#### 首頁 >報名表

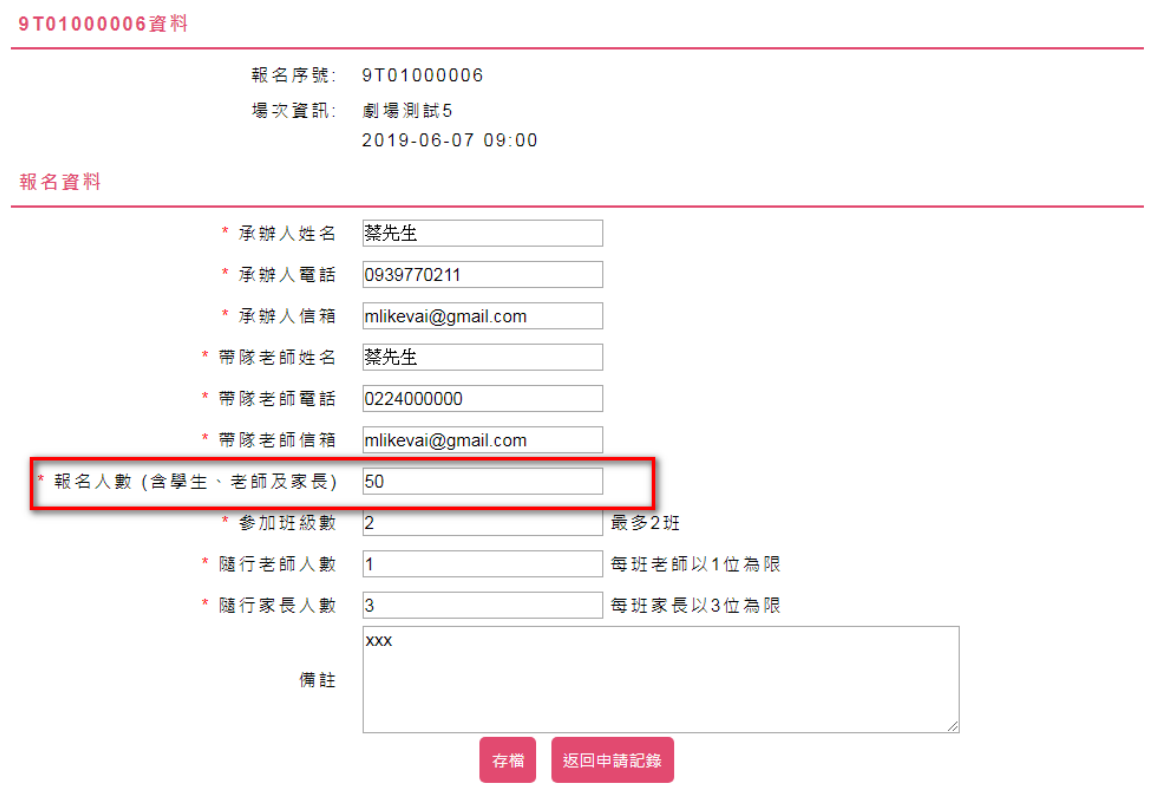

但是只要活動超過開放預約的時間,則【報名記錄查詢】的取消報名 會消失,無法再去做取消報名,且【申請表】中會無法修改報名人數。

■ 臺北市藝文推廣處 育藝深遠預約系統

 $\begin{array}{c|c} \hline \textbf{0} & \textbf{0} & \textbf{0} \end{array}$ 

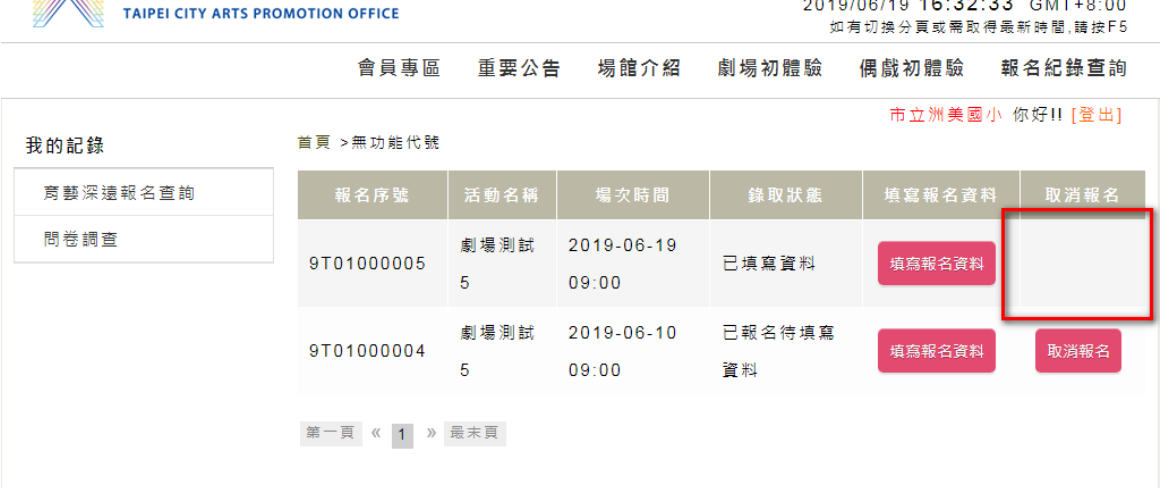

#### 首頁 >報名表

9T01000006資料 報名序號: 9T01000006 場次資訊: 劇場測試5 2019-06-07 09:00 報名資料 \* 承辦人姓名 蔡先生 \* 承辦人電話 0939770211 \* 承辦人信箱 mlikevai@gmail.com \* 帶隊老師姓名 蔡先生 \* 帶隊老師電話 0224000000 \* 帶隊老師信箱 mlikevai@gmail.com 報名人數 (含學生、老師及家長) 50 \* 参加班級數  $\overline{2}$ 最多2班 \* 隨行老師人數 1 每班老師以1位為限  $*$  隨行家長人數 3 每班家長以3位為限  $\overline{\mathbf{xxx}}$ 備註 返回申請記錄 存檔

> **17/ 17**